### **Cerner Set Up for Rotation**

#### **Ophthalmology Physician Documentation Tips**

All Ophthalmology physician documentation at Children's Hospital of Pittsburgh is done through Power Notes. Ophthalmology has two power notes that can be used for both in-patients and out-patients.

- Ophthalmology Evaluation
- Ophthalmology Testing Documentation

#### **Using the Ophthalmology Evaluation:**

The Ophthalmology Evaluation is designed to Auto-Populate with the Ophthalmology Techs documentation. Before you begin to use the note you **must** turn Auto-Population on using the following directions.

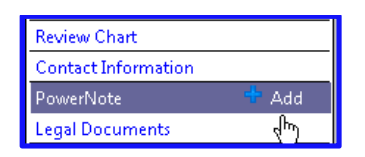

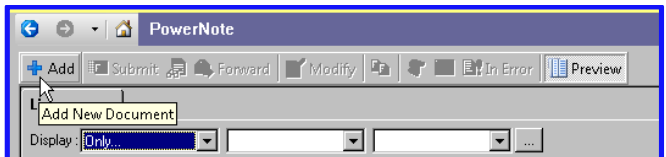

#### **Select View Customize** from the top navigation bar

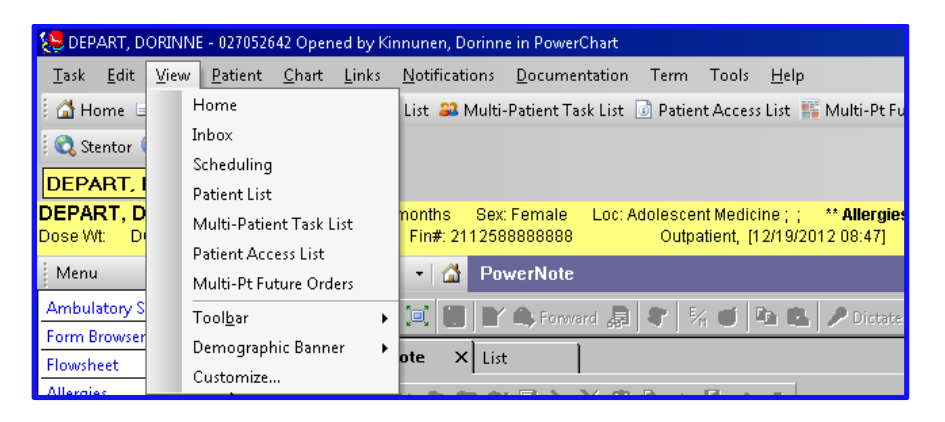

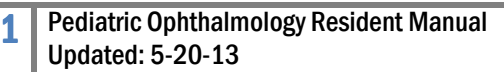

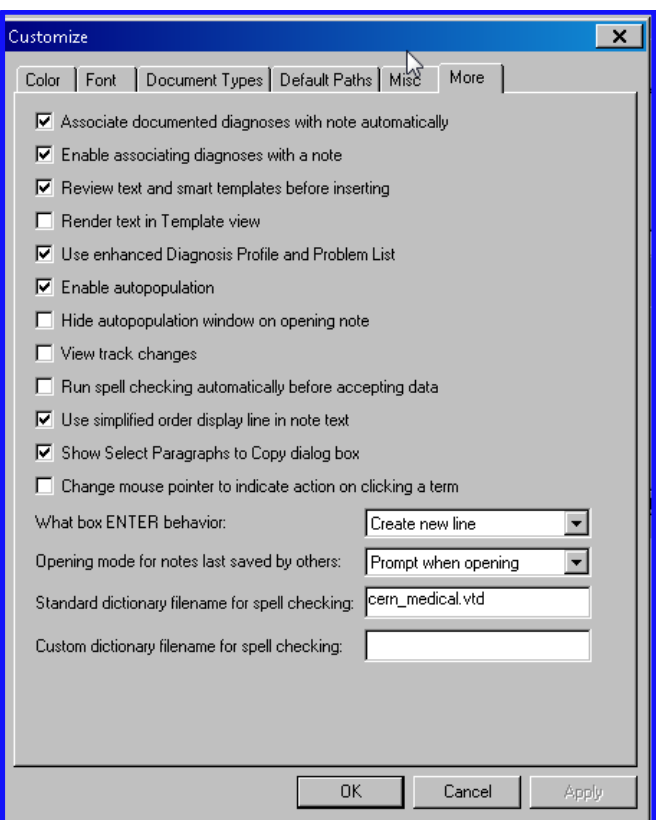

## **Before beginning your Power Note, select the correct Note Type.**

# **Outpatient Clinic:**

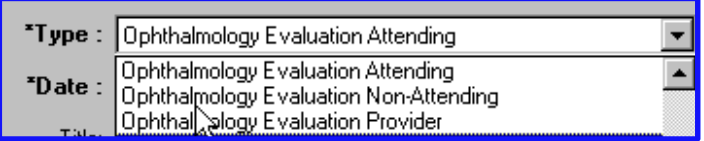

## **Inpatient Consults:**

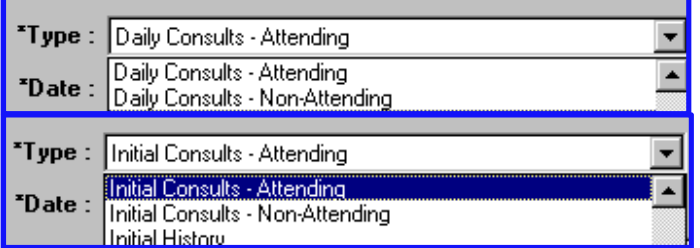

## **There are 2 power notes which you should use:**

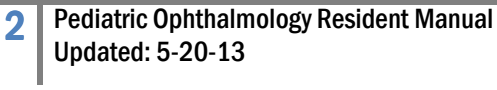

- Ophthalmology Evaluation
- Ophthalmology Testing Documentation

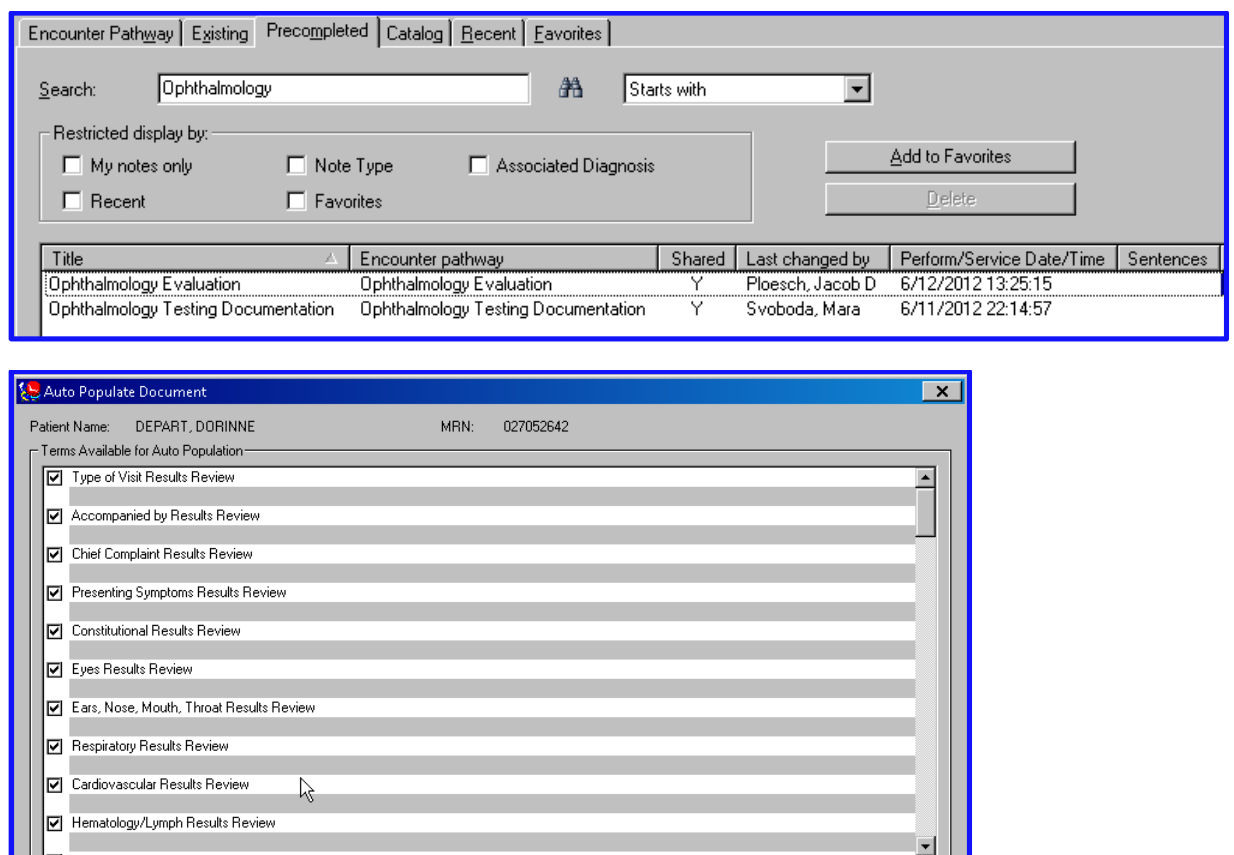

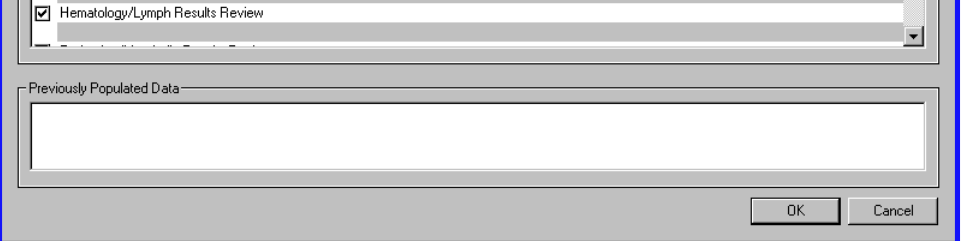

When the power note open, the information obtained during the Ophthalmology Tech's evaluation will populate your note. You can then continue your exam as usual.

ϖ **If you are using the note for an in-patient consult, nothing will auto-populate. You can just work through the note as usually selecting the correct choices for each piece of the exam or free-texting as appropriate.** 

When you have completed your note and are ready to sign the note, remember to forward the note to the attending physician for endorsement so they know which notes they need to complete.

3

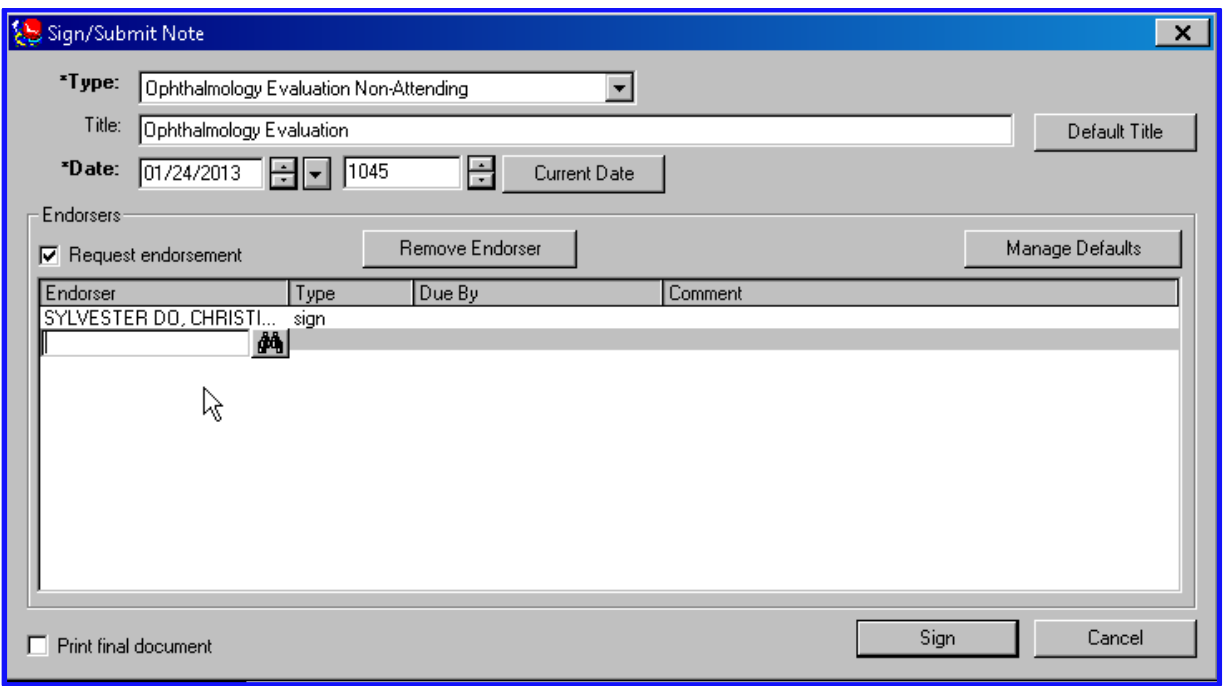

**If the patient is returning to clinic and you want to copy your last note to a new note for today's visit:** 

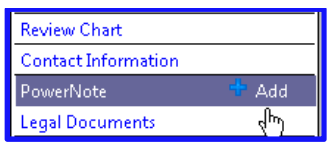

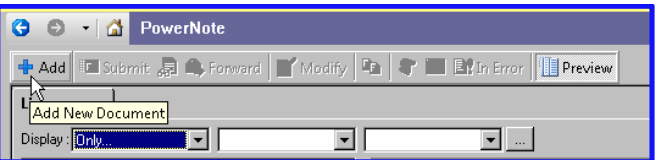

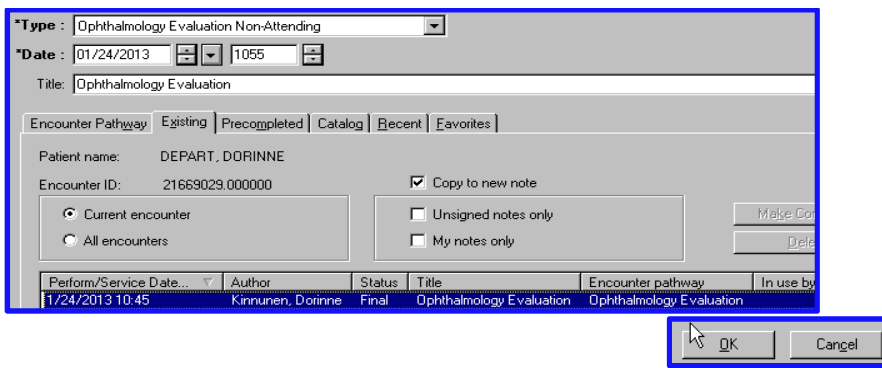

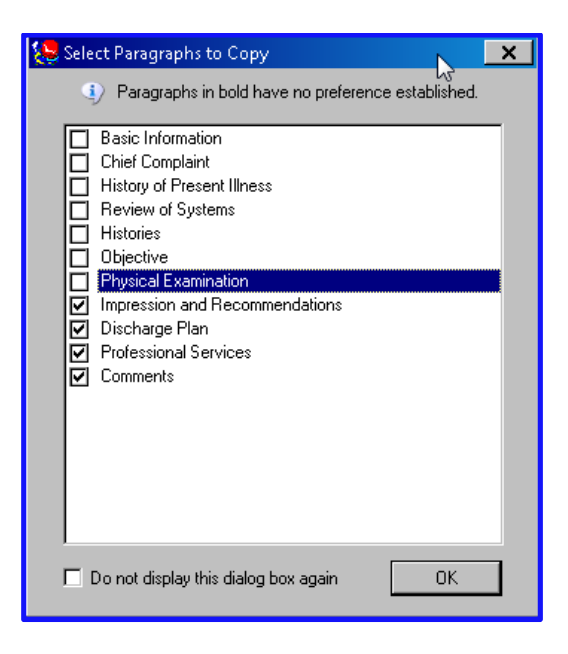

You can now continue to document in you note as usual.

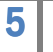